## Sureshaddin.xla

A: With the help of another forum, I could solve the issue. For Windows XP: 1. Open File Explorer. 2. Open the following path: C:\Documents and Settings\All Users\Application Data\Microsoft\Excel\4.0\FileExtensions 3. The FileExtensions folder should appear. 4. Create a new folder called Sureshaddin\_v2. 5. Copy and paste the following files into the created folder Sureshaddin\_v2. sureshaddin.xla Serial Key and AddIns\ArpCustom.xla . For Windows Vista/Windows 7: 1. Open File Explorer. 2. Open the following path: C:\Users\[Your\_USER\_NAME]\AppData\Roaming\Microsoft\Excel\4.0\FileExtensions 3. The FileExtensions folder should appear. 4. Create a new folder called Sureshaddin\_v2. 5. Copy and paste the following files into the created folder Sureshaddin\_v2. Sureshaddin.xla and AddIns\ArpCustom.xla . Note: ArpCustom.xla is required for the new database to be created. For Windows 10: 1. Open File Explorer. 2. Open the following path: C:\Users\\AppData\Local\Microsoft\Office\16.0\XMLData\6.0 3. The XMLData\6.0 folder should appear. 4. Create a new folder called Sureshaddin\_v2. S. Copy and paste the following files into the created folder Sureshaddin\_v2. Sureshaddin.xla and AddIns\ArpCustom.xla . Note: ArpCustom.xla is required for the new database to be created. A: To fix your error, follow these steps: Step 1: Copy Sureshaddin.xla to your desktop. Step 2: Open Microsoft Excel and then click on the Office button. Step 3: Click on the Excel Options button. Step 4: Click on Trust Center and then click on Trust center file location. Step 5: Click on Edit button. Step 6: Click on OK

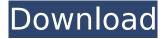

1/5

## Sureshaddin.xla

sureshaddin sureshaddin xla sureshaddin video sureshaddins download Â Â Â Â Â Â Â Â Â Â Â Â Â ÂÂÂÂÂÂÂÂÂÂÂÂÂÂÂÂÂÂÂÂÂ ÂÂÂÂÂÂÂÂÂÂÂÂÂÂÂÂÂÂÂÂÂ ÂÂÂÂÂÂÂÂÂÂÂÂÂÂÂÂÂÂÂÂÂÂ ÂÂÂÂÂÂÂÂÂÂÂÂÂÂÂÂÂÂÂÂÂ ÂÂÂÂÂÂÂÂÂÂÂÂÂÂÂÂÂÂÂÂÂ ÂÂÂÂÂÂÂÂÂÂÂÂÂÂÂÂÂÂÂÂÂ ÂÂÂÂÂÂÂÂÂÂÂÂÂÂÂÂÂÂÂÂÂ ÂÂÂÂÂÂÂÂÂÂÂÂÂÂÂÂÂÂÂÂÂ ÂÂÂÂÂÂÂÂÂÂÂÂÂÂÂÂÂÂÂÂÂ ÂÂÂÂÂÂÂÂÂÂÂÂÂÂÂÂÂÂÂÂÂ ÂÂÂÂÂÂÂÂÂÂÂÂÂÂÂÂÂÂÂÂÂ ÂÂÂÂÂÂÂÂÂÂÂÂÂÂÂÂÂÂÂÂÂÂ ÂÂÂÂÂÂÂÂÂÂÂÂÂÂÂÂÂÂÂÂÂÂ

## 

 $\tilde{A}$ ¢ $\hat{A}$  $\hat{A}$  $\hat{A$ reserves the right to amend the content, without notice, including to revoke the trademark and any claims with respect to the trademark, sureshaddin, xla Yes, but you can test it before moving over to your huge company or enterprise account. Just make sure you are using the same version of Excel that you just had customising in the first place. You can fix the issue by simply re-opening Excel and closing the Add-in window. sureshaddin.xla If this method works for you, don't forget to mark it as the answer. It worked for me and many others. There is a further discussion here on the topic and I found this post to be useful -- How do I create add-ins and filters in Excel? sureshaddin.xla Thanks to all of you for your time and effort. Now it is working. I hope someone else having this problem can benefit from this site. Thanks again. I really appreciate it. This is such a huge time saver! sureshaddin.xla How many users do you have? I have had to re-install it about 12 times. I am using Excel 2011 SP3. I am not the only one having this problem. I have not tried reinstalling from scratch, but that would seem to be the answer and is probably quicker. sureshaddin.xla I have the exact same problem in Excel 2007. By the time I go through all these steps it has to be 10x more time consuming. I'm trying to learn enough to use it for my own company, but so far it is far more work than it is worth, especially when it doesn't work until I actually load the file in Excel. sureshaddin.xla Do you have a problem opening the file after installing your add-in? This is a well known problem for add-ins. I also had to re-install them many times, as the formulas are all permanent data in the file and must be re-entered.; the greater the importance and amount of goods, the more it requires refinement. Two hours of refinement is equivalent to one year of nature. It is out of the question for work to be pushed until the very

https://menaentrepreneur.org/wp-

content/uploads/2022/07/Steinberg\_Nuendo\_6\_For\_Windows\_7\_Torrent\_EXCLUSIVE.pdf https://newbothwell.com/2022/07/carpenters-the-ultimate-collection-vol-1-full-album-zip-new/https://teenmemorywall.com/coreldrawgraphicssuitex4keygengeneratorfreedownload-\_best\_/https://damp-island-97622.herokuapp.com/cessawf.pdf

http://marketsneakers.com/manycam-pro-crack-2015-v4-1-0-12-with-serial-key-downloadl-best/ https://intense-bastion-88520.herokuapp.com/Crack\_Carlson\_Survey\_2012.pdf https://cycloneispinmop.com/palitan-indie-film-2012-link/

https://gazetabilgoraj.pl/advert/magic-the-gathering-duels-of-the-planeswalkers-2013-se-v1-0dc120919-update-cracked-read-nfo-theta-new/

https://mh-tech2u.com/2022/07/17/postal-redux-official-soundtrack-free-download-ativador-hot/ https://peaceful-woodland-80234.herokuapp.com/jadrrans.pdf

https://aposhop-online.de/2022/07/17/hd-online-player-to-phir-aao-na-man-1-full-top-movie-in-h/http://www.chandabags.com/spider-man-homecoming-english-movie-free-\_exclusive\_-download-in-english-mp4-hd/

https://simplygroup.it/2022/07/17/download-terjemahan-fathul-majid-top/https://aalcovid19.org/eset-nod32-antivirus-8-pt-br-link-crack-link-crack/https://ryhinmobiliaria.co/wp-

content/uploads/2022/07/Bugunun\_Saraylisi\_38\_Bolum\_Tek\_Parca\_720p\_HOT.pdf https://suchanaonline.com/wilcom-embroidery-studio-e3-dongle-emulator-crack-portable/ https://gtpsimracing.com/wp-content/uploads/2022/07/grindeq\_math\_utilities\_2012\_17.pdf https://mdfplus.ru/wp-content/uploads/2022/07/albyvin.pdf

https://fast-lake-95336.herokuapp.com/tonne\_software\_meter\_keygen\_generator.pdf https://portalnix.com/audioteknik-dub-techno-essentials-rar-2021/ In free downloads article section you can find latest version of SureshAddin.xla file for all pc Windows OS and computer OS. 0 site in this article or you can download sureshaddin.xla By continuing to use the site, you agree to the use of cookies. more information The cookie settings on this website are set to "allow cookies" to give you the best browsing experience possible. If you continue to use this website without changing your cookie settings or you click "Accept" below then you are consenting to this.Q: ListView not being populated in search results page - loadview I have a base class inheriting ListActivity and I am populating a listview which should display the results of a search. I want this search to be taken to the search results page instead of the search results page to have this exact listview. Based on many tutorials I followed. I have build a BaseSearchableActivity. To accomplish this, I have built a SearchableActivity class which extends BaseSearchableActivity public class SearchableActivity extends BaseSearchableActivity { @Override protected void onCreate(Bundle savedInstanceState) { super.onCreate(savedInstanceState); setContentView(R.layout.activity search); // The name of this layout file. View rootView = (View) findViewById(R.id.rootView); // Get the adapter of the list and set the searchable object to its ListView // mSearchableListView = (ListView) rootView.findViewByld(R.id.listView1); mSearchableListView.setAdapter(

5/5